# NemoLCD

## $65 \cdot 80 \cdot 120 \cdot 160 \cdot 200 \cdot 300 \cdot 400$

Gruppi di continuità Line Interactive Monofase

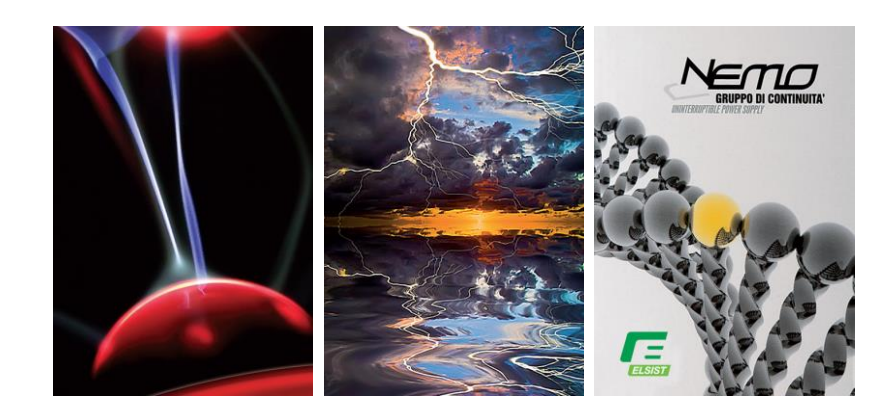

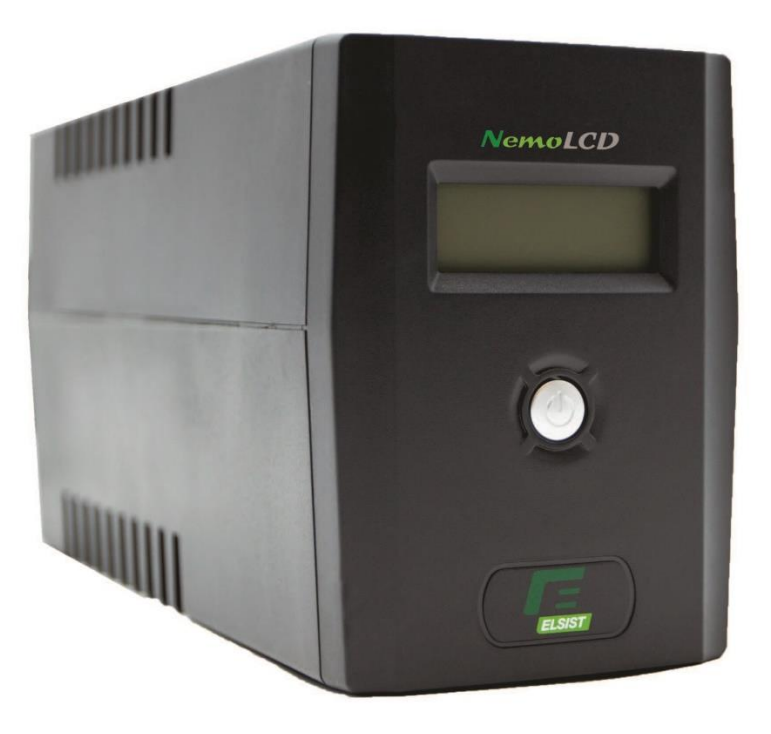

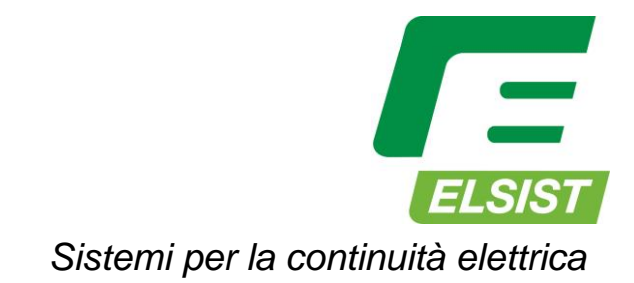

## **1 – ISTRUZIONI PER LA SICUREZZA**

Questo manuale contiene importanti istruzioni per la sicurezza. Per favore attenersi ai punti sottoelencati per l'installazione e l'utilizzo dell'UPS.

- Se l'UPS mostra danni od ammaccature causate dal trasporto, non collegare l'apparecchiatura, rivolgersi direttamente al rivenditore per la sostituzione del prodotto.
- Controllare le specifiche elettriche sul retro dell'UPS per essere certi che il voltaggio dell'unità sia conforme alle locali caratteristiche di tensione.
- L'UPS deve essere collegato ad una presa di corrente vicina e facilmente accessibile.
- L'UPS è progettato per essere collegato a computer, monitor, sistemi telefonici e registratori di cassa. Se pensate di usare l'UPS per ogni altra applicazione, vi raccomandiamo di consultare il Vostro rivenditore od utilizzare il servizio assistenza della NAICON per stabilire l'impiego appropriato.
- Prima di effettuare la pulizia scollegare l'UPS. Per pulire la superficie esterna dell'UPS utilizzare un panno asciutto, non utilizzare detergenti liquidi, spray o solventi chimici, si potrebbe danneggiare il circuito elettrico.
- Questo UPS lavora con tensioni che possono risultare pericolose. Non tentare di aprire l'unità. L'UPS non contiene parti riparabili dall'utente. Solo il personale autorizzato può eseguire le riparazioni.
- La connessione a una presa senza la messa a terra può causare rischio di scosse ed inoltre comporta violazione delle normative di legge.
- Non collegare l'ingresso dell'UPS alla propria uscita
- Non collegare una presa multipla o un soppressore di sovratensione all'UPS.
- In caso di emergenza, premere il tasto ON/OFF e scollegare il cavo di alimentazione dalla presa di corrente per disattivare correttamente l'UPS.
- Per ridurre il rischio di surriscaldamento dell'UPS, non coprire le prese d'aria di raffreddamento ed evitare di esporre l'unità alla luce diretta del sole o di installarla in prossimità di fonti di calore.
- Questo apparecchio è destinato ad un uso interno. Evitare di installare l'UPS in luoghi in cui vi è presenza di acqua o eccessiva umidità.
- Non permettere a liquidi o corpi estranei di entrare nell'UPS. Non posizionare bevande o qualsiasi altro contenitore di liquidi sopra o vicino all'unità.
- La manutenzione delle batterie deve essere eseguita da personale esperto.
- Quando si sostituiscono le batterie, sostituirle con lo stesso tipo.
- La tensione della batteria interna è 12/24Vcc, la batteria è sigillata ermeticamente e contiene acido. Non aprire o danneggiare la batteria. L'elettrolita rilasciato è dannoso per la pelle e gli occhi. Può essere tossico.
- Maneggiare le batterie comporta il rischio di scosse elettriche e di corto circuito. Osservare le seguenti precauzioni quando si lavora con le batterie:
	- 1) Non indossare oggetti metallici
	- 2) Utilizzare strumenti con manici isolati
	- 3) Indossare guanti e stivali con suola di gomma
	- 4) Non appoggiare utensili o oggetti metallici sulle batterie
	- 5) Scollegare l'UPS prima di sostituire le batterie.
- Non gettare le batterie nel fuoco in quanto potrebbero esplodere.
- Questo UPS non deve funzionare sdraiato.
- In questo modello di UPS sono presenti batterie già collegate direttamente in fabbrica.
- Assicurarsi che la somma delle correnti di dispersione dell'UPS e dei carichi connessi ad esso non superi 3,5 mA prima di collegare l'apparecchiatura.
- Attenzione a quando si scollega l'apparecchiatura, potrebbero esserci tensioni residue presenti sulle prese di uscita dovute alla tensione di batteria. I cavi della batteria devono essere scollegati se si rendesse necessario accedere all'interno dell'UPS.
- L'UPS funziona con batterie al Pb ermetico. Esse sono dannose se disperse nell'ambiente, quindi vanno obbligatoriamente smaltite seguendo le apposite direttive comunitarie.
- Per lo smaltimento dell'UPS, ci si deve rivolgere presso le apposite discariche autorizzate presenti nel territorio a causa della componentistica elettronica ed il materiale plastico di cui l'apparato è composto.

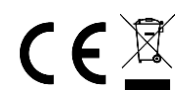

Made in P.R.C

AVVERTENZA

ASSISTENZA NON AURORIZZATA ALL'UPS, IN OTTEMPERANZA A QUESTE ISTRUZIONI, PROVOCA IL CONSEGUENTE ANNULLAMENTO DELLA GARANZIA

# **2 - PRESENTAZIONE DELL'UPS**

Grazie per la preferenza dimostrata nell'acquisto di un ups della serie NEMOLCD. L'ups e' progettato per dare il massimo livello di protezione ed e' di facile utilizzo per l'utente. Questo UPS è appositamente progettato per PC multifunzione. Grazie alla sua leggerezza ed al design compatto si adatta perfettamente ad ambienti di lavoro ridotti. La serie di UPS NEMOLCD è dotata della funzione AVR per stabilizzare la tensione di ingresso. È inoltre integrata della funzione DC start.

Di seguito vengono riportate le principali caratteristiche:

#### • **Totale protezione di potenza.**

Filtratura del rumore elettrico, soppressione di picchi di tensione e sovratensione, autonomia, sono protezioni comuni a molti tipi di UPS. Il gruppo di continuità da Voi acquistato offre, oltre le sopracitate protezioni, una protezione a più estesa dinamica di fluttuazione di tensione. All'interno di questo range di fluttuazione di tensione, il carico, viene alimentato senza richiedere energia alle batterie. Questa caratteristica, non solo protegge il computer, ma aumenta la longevità delle batterie.

#### • **Funzione di partenza a freddo (DC Start).**

Tutti gli UPS della serie NEMOLCD hanno la funzione di partenza a freddo, ciò significa che anche in assenza della rete elettrica l'UPS può essere attivato semplicemente premendo l'interruttore ON/OFF.

#### • **Autorestart.**

Al ritorno della rete elettrica l'UPS si riavvia automaticamente.

#### • **Protezione sovraccarico.**

Ogni volta che l'UPS è in funzionamento normale od in emergenza, il microprocessore controlla in ogni momento le condizioni del carico. In presenza di sovraccarico o corto circuito, il Vostro UPS produrrà un allarme acustico o si spegnerà automaticamente per salvare il carico ed evitare danni indesiderati.

#### • **Connessione e protezione Modem.**

N°2 speciali connettori telefonici RJ45/RJ11, permettono di proteggere il Vostro Modem o la rete LAN 10Base-T da disturbi indesiderati della linea telefonica.

#### • **Power Management software.**

Gli UPS della serie NEMOLCD includono il software UPSilon che abilita la comunicazione tra l'UPS e il PC. Connettendo la porta USB dell'UPS ad una corrispettiva porta del PC si può controllare od eseguire quanto segue:

- a) Controllare lo stato dell'UPS e della batteria.
- b) Salvare i files vitali durante uno spegnimento non voluto.
- c) Schedulare lo spegnimento e l'accensione dell'UPS per risparmiare energia.
- d) Vedere attraverso un Log l'attività dell'UPS nel tempo.
- **Tutti i controlli vengono effettuati e garantiti da un Microprocessore ad alta affidabilità.**
- **Funzione "Green Power" per il risparmio energetico.**
- **Peso leggero e dimensioni compatte.**

## **3 - ISTRUZIONI D'INSTALLAZIONE E FUNZIONAMENTO**

Importante: L' unità viene spedita dalla fabbrica con la batteria interna completamente carica, tuttavia, si potrebbe scaricare durante il trasporto, pertanto deve essere ricaricata prima dell'uso. Per eseguire questa operazione, collegare l'unità a una presa di alimentazione adeguata e lasciare ricaricare per almeno 6 ore senza nessun carico collegato.

Installare l'ups seguendo con attenzione i punti che seguono:

- Installare l'UPS in un ambiente privo di eccessiva polvere, fumi corrosivi e contaminanti conduttivi e dove sia presente un adeguato flusso d'aria intorno all'unità.
- Decidere dove posizionare l'UPS. La posizione ideale dovrebbe permettervi di apprezzare gli allarmi visivi e gli indicatori sonori.
- Posizionare l'Ups ad almeno 20cm da monitor per evitare interferenze.
- Collegare il cavo di alimentazione ad una presa di rete provvista di cavo di messa a terra.
- Collegare il computer e relativi dispositivi alle prese di uscita dell'UPS.
- Non collegare stampanti laser all'uscita dell'UPS.
- Per accendere l'UPS premere il pulsante di avvio posto sul frontale UPS ed aspettare il completamento del test di accensione sino a che il Bip non termina ed il display blu si accende, il Vostro UPS è ora funzionante.
- Da questo momento il vostro Computer e relativi dispositivi collegati sono sotto la costante protezione dell'UPS.
- Prima di spegnere il vostro UPS, assicuratevi che il Computer od altra apparecchiatura elettronica sia stata spenta completamente.
- Per spegnere l'UPS premere il pulsante posto sul frontale UPS, il Display blu si spegne, a questo punto il Vostro UPS è spento.

Importante: L'assorbimento di potenza di tutti gli apparati collegati all'UPS non deve eccedere il valore massimo di potenza di targa riportata nel pannello a tergo dell'UPS.

## **4 – TEST DELL'UPS**

Volendo simulare una mancanza rete, non commettere l'errore di cercare di simularla spegnendo l'UPS. Simulare una mancanza rete sconnettendo il cordone di alimentazione dell'UPS dalla presa di rete.

Quando fate ciò, sul display comparirà l'icona "Batt. Mode" e il cicalino emetterà un beep circa ogni 10 secondi (con batteria completamente carica). Per ripristinare il normale funzionamento sotto rete elettrica, basta ricollegare il cavo di alimentazione UPS alla presa di rete. Dopo un certo ritardo (ritardo intenzionale al fine di proteggere il carico da sovratensioni che possono avvenire quando si ricollega il cavo di alimentazione od al ritorno della tensione dopo una mancanza rete) sul display scomparirà l'icona "Batt. Mode", il cicalino smetterà di suonare e verrà visualizzata l'icona "AC Mode".

# **– LAYOUT E DESCRIZIONE**

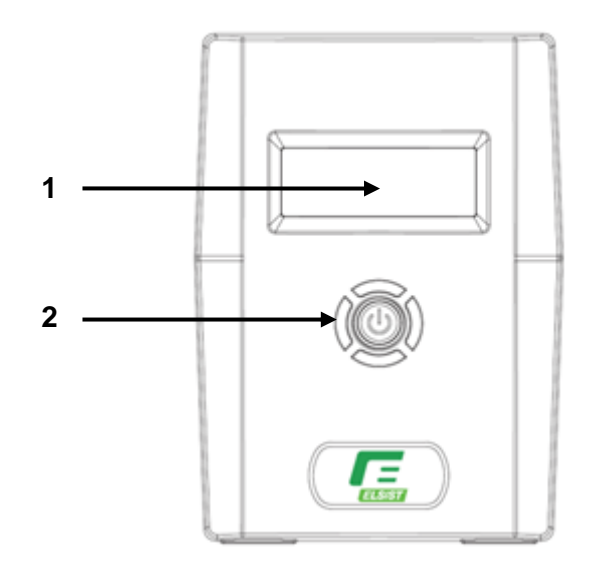

*Vista frontale UPS*

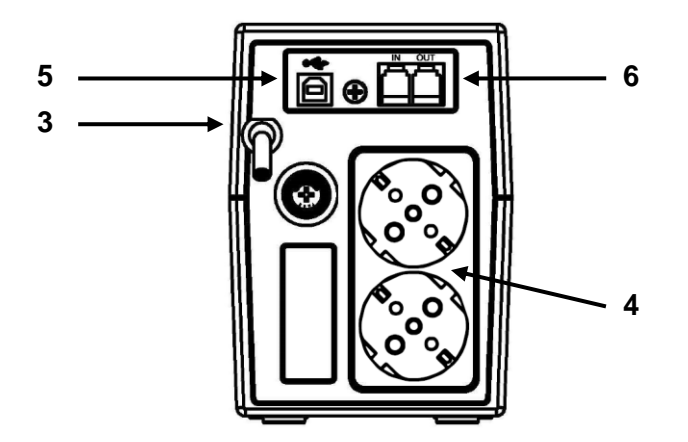

*Vista posteriore UPS NemoLCD 65-80-120*

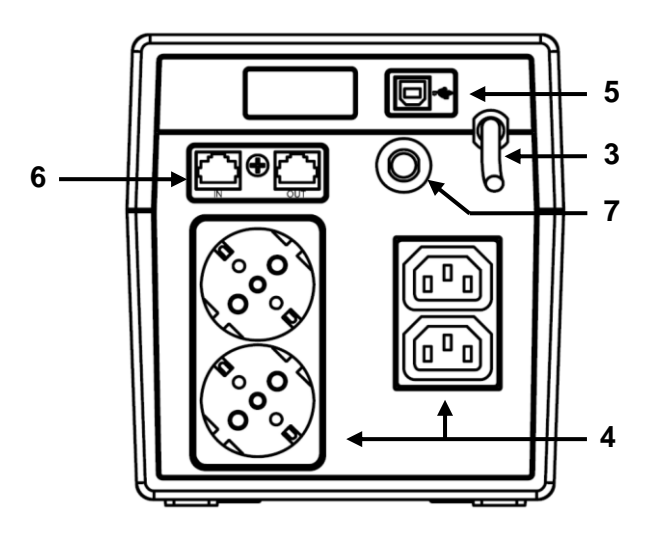

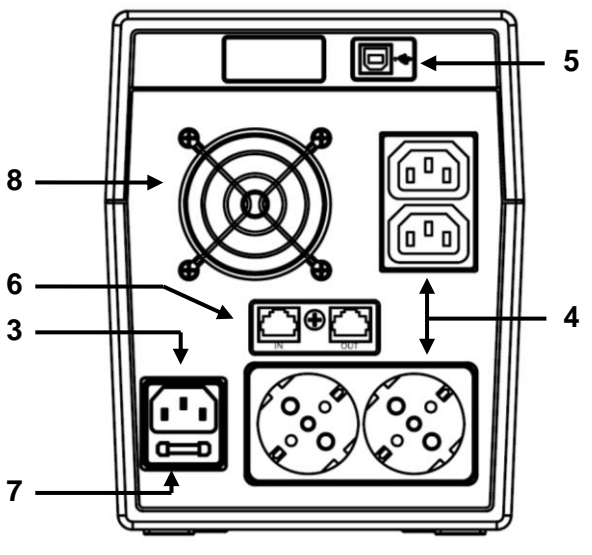

*Vista posteriore UPS NemoLCD 160 Vista posteriore UPS NemoLCD 200-300*

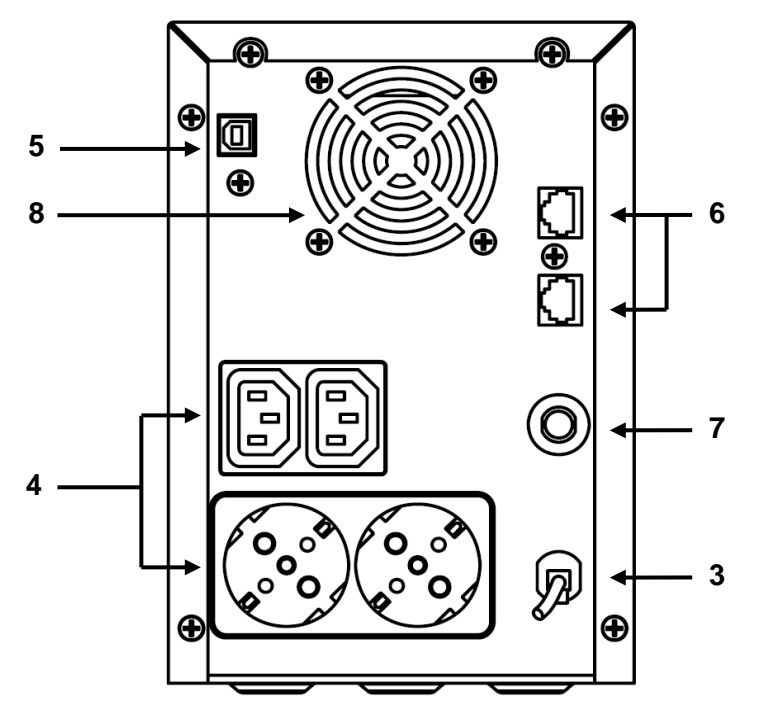

*Vista posteriore UPS NemoLCD 400*

#### **1. Display LCD**

Per la spiegazione del Display fare riferimento al capitolo 6

#### **2. Interruttore Power On/Off**

Premere per Accendere o Spegnere l'UPS.

#### **3. Ingresso Rete di alimentazione**

Per i modelli NEMOLCD 65-80-120-160-400 è presente un cordone di alimentazione da inserire direttamente nella presa elettrica.

Per i modelli NEMOLCD 200-300 è presente una presa IEC maschio. Inserire il capo femmina del cavo di alimentazione dell'UPS in questa presa e l'altro alla presa elettrica. Nella presa alloggia il fusibile a protezione dei carichi anomali.

#### **4. Prese d'uscita**

Collegare il computer e relativi dispositivi in queste prese per essere sotto la protezione dell'UPS.

#### **5. Porta di comunicazione USB**

Per la comunicazione tra UPS e Computer. Installando il software in dotazione tramite il cavo USB è possibile gestire l'UPS e monitorare i segnali presenti (Stato della rete, UPS & Batterie, Schedulazione accensione e spegnimento, salvataggio in automatico dei file dopo una mancanza rete, etc.).

#### **6. Network Jack RJ45/RJ11**

Queste 2 prese modulari proteggono dalle interferenze delle linee elettriche la connessione ISDN al Modem o la rete LAN 10 Base-T.

#### **7. Fusibile**

Fusibile protezione ingresso rete.

#### **8. Ventola di raffreddamento**

# **6 – DISPLAY LCD**

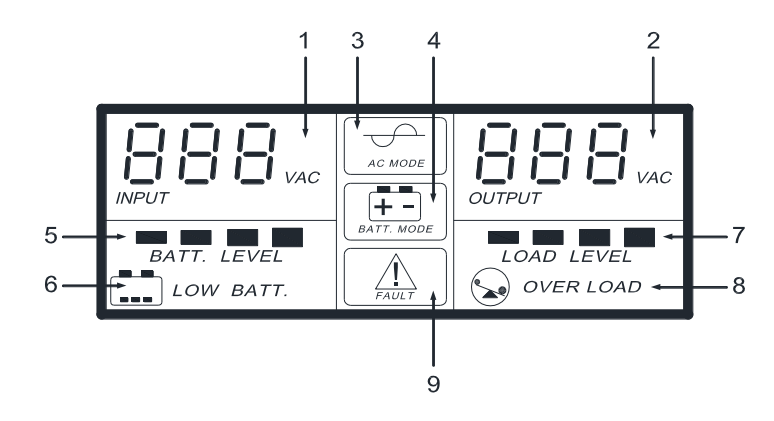

- 1. Tensione in Ingresso
- 2. Tensione in Uscita
- 3. Simbolo modalità funzionamento in Rete
- 4. Simbolo modalità funzionamento in Batteria
- 5. Livello Batteria
- 6. Batteria bassa
- 7. Livello Carico
- 8. Sovraccarico
- 9. Simbolo Errore

Di seguito vengono riportate le segnalazioni e gli allarmi del display LCD:

#### **1. Rete ON - Ups OFF**

Situazione che si verifica quando l'UPS è collegato alla rete elettrica, ma non è acceso. Il display LCD mostra le informazioni ma non è retroilluminato. In questa situazione le batterie si trovano in modalità ricarica.

#### **2. Rete ON - Ups ON**

Situazione che si verifica quando l'UPS è collegato alla rete elettrica e viene acceso tramite il pulsante sul pannello frontale. Dopo la fine del Bip il display LCD si accende e il simbolo "3" compare per indicare il funzionamento da rete elettrica. L'UPS si trova in modalità normale, il carico è protetto e le batterie si stanno ricaricando.

#### **3. Rete OFF - Ups ON (Mancanza rete/Test batteria)**

Situazione che si verifica quando l'UPS è acceso e c'è una mancanza rete (o volendo simularla per effettuare il Test batteria). Si accende il simbolo "4" per indicare il funzionamento in batteria. Le batterie stanno alimentando il carico e si stanno scaricando. Un Bip segnala l'autonomia residua, più il segnale acustico si ravvicina e minore sarà l'autonomia. Quando la batteria raggiunge il livello di fine scarica inizierà a lampeggiare anche il simbolo "6"

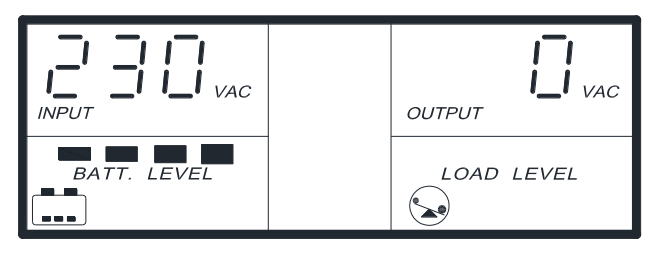

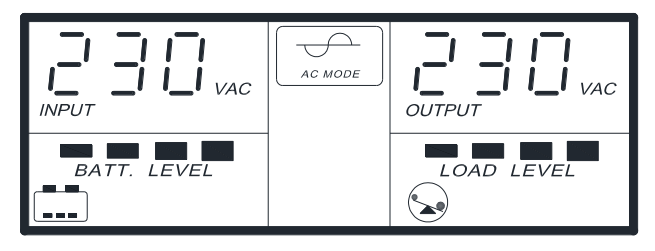

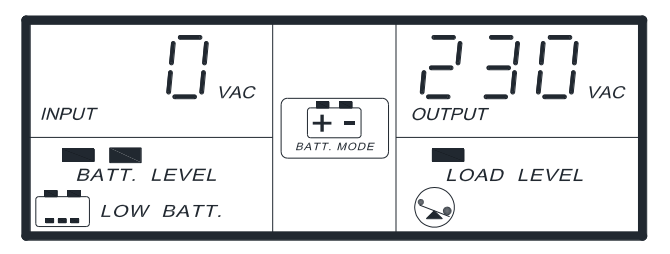

#### **4. Rete OFF - Ups ON (DC Start)**

Situazione che si verifica quando l'UPS viene acceso tramite il pulsante presente sul frontale senza rete collegata. Dopo un fischio lungo e continuo il display si accende come in figura. Le batterie stanno alimentando il carico e si stanno scaricando. Un Bip segnala l'autonomia residua, più il segnale acustico si ravvicina e minore sarà l'autonomia. Quando la batteria raggiunge il livello di fine scarica inizierà a lampeggiare anche il simbolo "6"

#### **5. Rete ON - Ups ON (Sovraccarico)**

Situazione che si verifica quando in modalità normale viene collegato all'UPS un carico superiore alla sua portata. Il simbolo "7" si accende fino a che il carico è talmente alto che i due simboli "7-8" lampeggiano simultaneamente accompagnati da un fischio continuo. Dopo alcuni secondi l'UPS va in protezione spegnendosi non alimentando più il carico collegato.

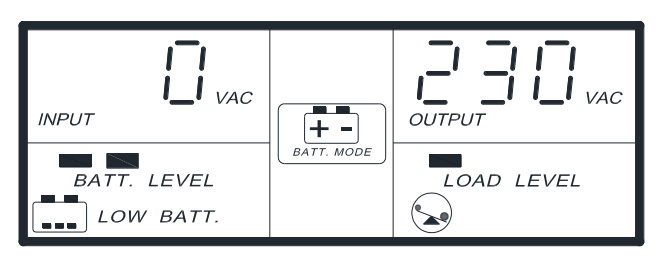

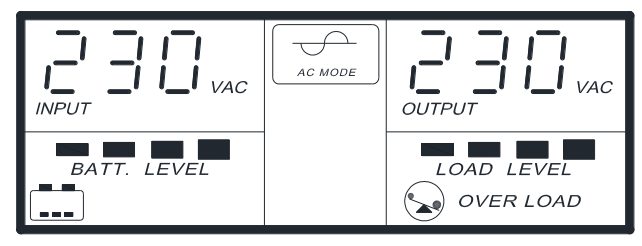

#### **6. Errore UPS**

Situazione che si verifica quando l'UPS rileva un guasto come ad esempio un corto circuito sull'uscita o un sovraccarico molto elevato. L'UPS si spegne e il display mostra il simbolo "9" come in figura e si udirà un fischio continuo. Per resettare il fischio spegnere l'UPS con il tasto di accensione sul frontale.

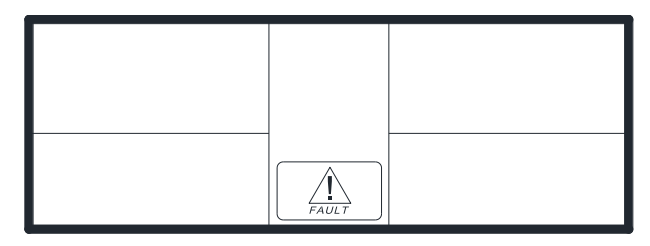

### **7 – RISOLUZIONE DEI PROBLEMI**

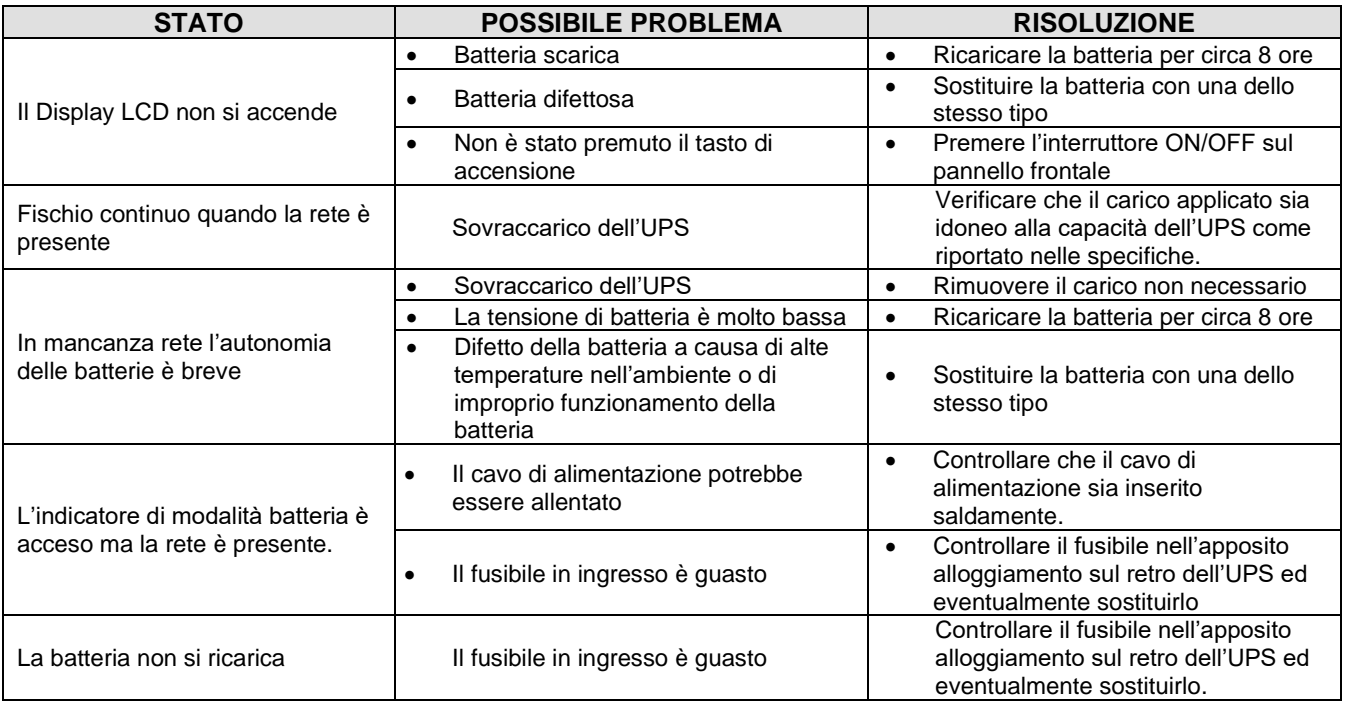

N.B. Se si riscontrano altre situazioni non riportate in tabella, rivolgetevi direttamente al centro assistenza.

## **8 – ACCESSORI IN DOTAZIONE**

All'interno della confezione sono presenti i seguenti accessori, si prega di verificarne la presenza.

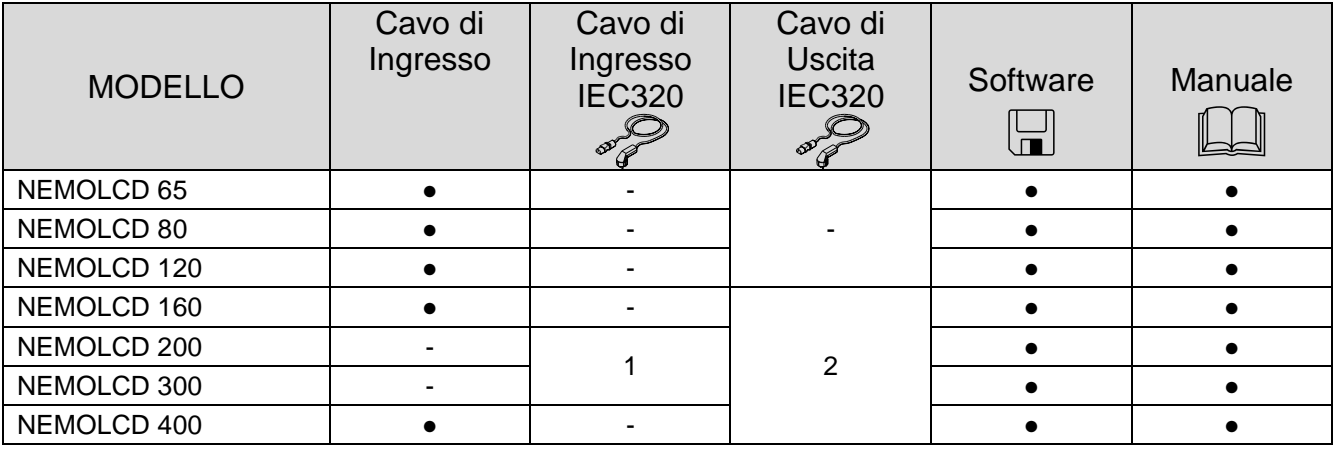

# **9 – CARATTERISTICHE TECNICHE**

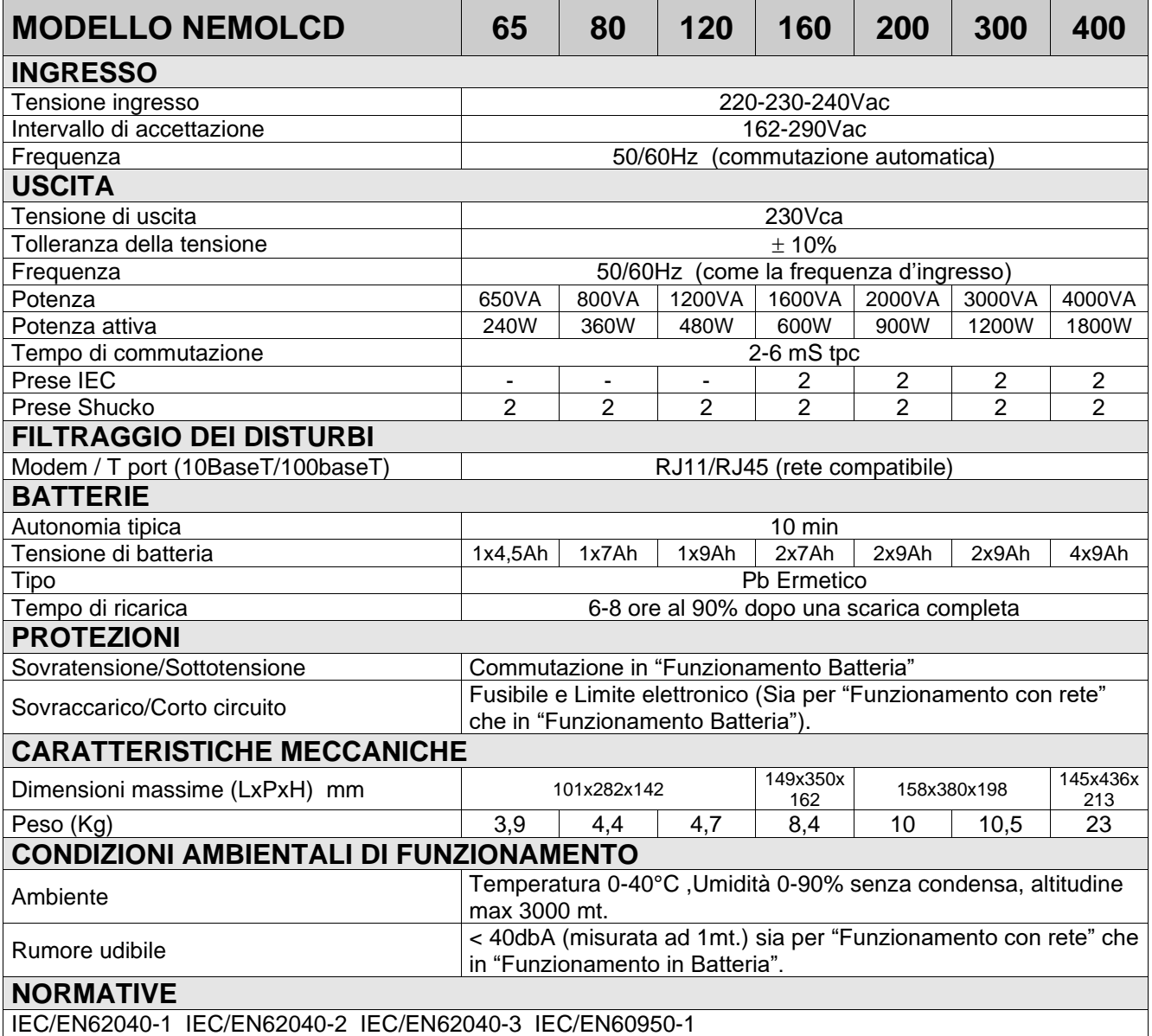

## **10 – GARANZIA**

Gentile Cliente,

La ringraziamo per aver acquistato un prodotto NAICON certi che ne rimarrà soddisfatto. Qualora il prodotto necessiti di interventi in garanzia, La invitiamo a rivolgersi al rivenditore presso il quale ha effettuato l'acquisto oppure chiamando il numero +39 02 950031 o a collegarsi al sito www.naicon.com/elsist. Prima di rivolgersi al rivenditore o alla rete di assistenza autorizzata, Le consigliamo di leggere attentamente il manuale d'uso e manutenzione.

Con la presente garanzia NAICON garantisce il prodotto da eventuali difetti di materiali o di fabbricazione per la durata di ANNI 2 (DUE) escluse le batterie che hanno garanzia di ANNI 1 (UNO) a partire dalla data originale di acquisto.

Qualora durante il periodo di garanzia si riscontrassero difetti di materiali o di fabbricazione, le consociate ELSIST, i Centri di assistenza Autorizzati o i Rivenditori autorizzati situati nella CEE, provvederanno a riparare o (a discrezione della ELSIST) a sostituire il prodotto o i suoi componenti difettosi, nei termini ed alle condizioni sottoindicate, senza alcun addebito per i costi di manodopera o delle parti di ricambio. ELSIST si riserva il diritto (a sua unica discrezione) di sostituire i componenti dei prodotti difettosi o prodotti a basso costo con parti assemblate o prodotti nuovi o revisionati.

Per garanzia ON SITE si intende trasporto presso il ns laboratorio per la riparazione a carico del cliente e spedizione di reso verso il cliente a carico della NAICON.

Qualora il cliente necessitasse di un intervento sul posto da parte di tecnici autorizzati ELSIST il costo forfettario dell'uscita sarà pari a Euro 200,00 + Iva.

Condizioni.

- 1. Questa garanzia avrà valore solo se il prodotto difettoso verrà presentato unitamente alla fattura di vendita.
	- ELSIST si riserva il diritto di rifiutare gli interventi in garanzia in assenza dei suddetti documenti o nel caso in cui le informazioni ivi contenute siano incomplete o illeggibili.
- 2. La presente garanzia non copre i costi e/o gli eventuali danni e/o difetti conseguenti a modifiche o adattamenti apportati al prodotto, senza previa autorizzazione scritta rilasciata da ELSIST, al fine di conformarlo a norme tecniche o di sicurezza nazionali o locali in vigore in Paesi diversi da quelli per i quali il prodotto era stato originariamente progettato e fabbricato.
- 3. La presente garanzia decadrà qualora l'indicazione del modello o del numero di matricola riportata sul prodotto siano stati modificati, cancellati, asportati o comunque resi illeggibili.
- 4. Sono esclusi dalla garanzia:
	- Gli interventi di manutenzione periodica e la riparazione o sostituzione di parti soggette a normale usura e logorio.
	- Qualsiasi adattamento o modifica apportati al prodotto, senza previa autorizzazione scritta da parte di ELSIST per potenziare le prestazioni rispetto a quelle descritte nel manuale d'uso e manutenzione
	- Tutti i costi dell'uscita del personale tecnico e dell'eventuale trasporto dal domicilio del Cliente al laboratorio del Centro di Assistenza e viceversa, nonché tutti i relativi rischi.
	- Danni conseguenti a:
		- a. Uso improprio, compreso ma non limitato a: (a) l'impiego del prodotto per fini diversi da quelli previsti oppure l'inosservanza delle istruzioni ELSIST sull'uso e manutenzione corretti del prodotto, (b) installazione o utilizzo del prodotto non conformi alle norme tecniche o di sicurezza vigenti nel Paese nel quale viene utilizzato.
		- b. Interventi di riparazione da parte di personale non autorizzato o da parte del Cliente stesso.
		- c. Eventi fortuiti, fulmini, allagamenti, incendi, errata ventilazione o altre cause non imputabili alla ELSIST.
		- d. Difetti degli impianti o delle apparecchiature ai quali il prodotto fosse stato collegato.
- 5. Questa garanzia non pregiudica i diritti dell'acquirente stabiliti dalle vigenti leggi nazionali applicabili, né i diritti del Cliente nei confronti del rivenditore derivanti dal contratto di compravendita.

Salvo Autorizzazione della ditta costruttrice é vietata la riproduzione di qualsiasi parte del presente manuale. I nostri apparati, costruiti con la massima cura e con componenti selezionati, sono controllati dai Servizi Qualità ELSIST. Tuttavia, se rilevasse delle anomalie, la preghiamo di informarci telefonando al numero 02-950031 precisando numero di serie e modello apparato, stampati sulla targhetta identificativa posta sul retro. Il servizio Assistenza ELSIST é inoltre a Sua disposizione per raccogliere richieste, commenti, suggerimenti.

#### In caso di guasto:

Contattare il nostro centro assistenza al numero +39 02 95 0031, verificare l'effettivo malfunzionamento dell'UPS.

Qualora i prodotti restituiti alla NAICON risultassero FUNZIONANTI o se l'invio degli stessi venisse effettuato senza nostra autorizzazione o per prodotti fuori garanzia, gli stessi Vi verranno rispediti addebitandoVi in contrassegno un importo a forfait di 25,00 € + I.V.A. per verifica, revisione e trasporti.

## INDICE

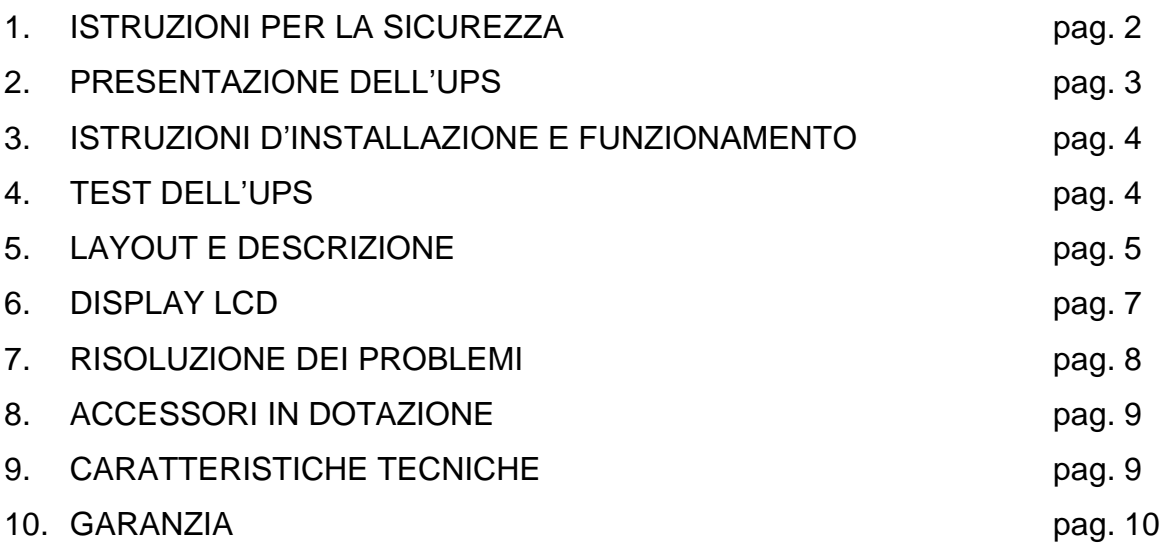

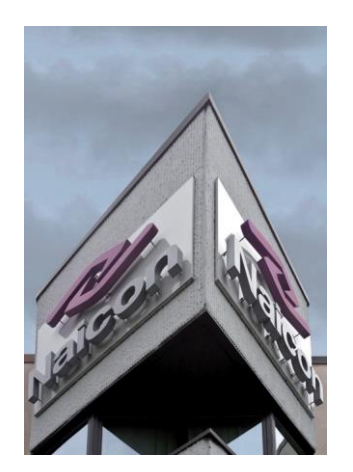

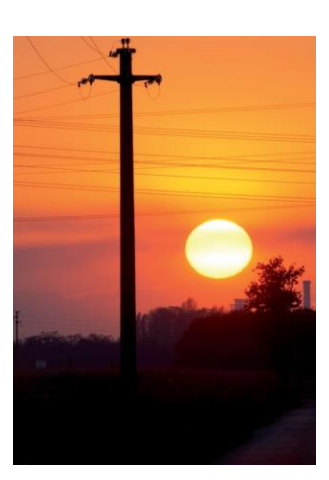

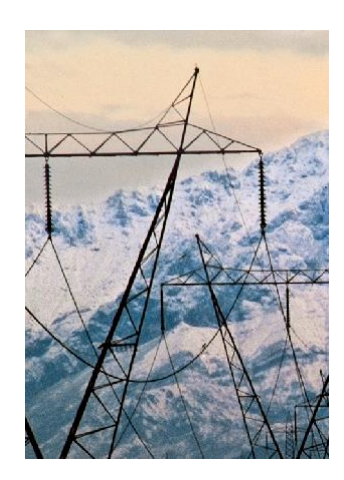

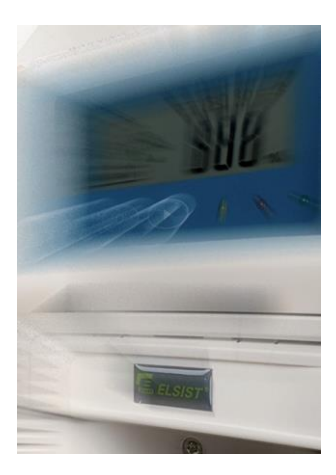

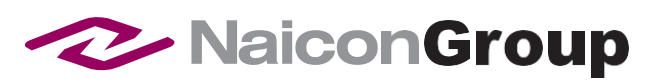

Naicon srl Via il Caravaggio, 25 Trecella I-20060 Pozzuolo Martesana - Milano (Italy) Tel. +39 02 95.003.1 Fax +39 02 95.003.313 www.naicon.com e-mail: naicon@naicon.com

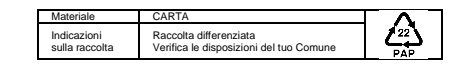